NEWSLETTER OF THE LONG ISLAND MACINTOSH USERS GROUP

LIMac was established in 1984, when the Mac was introduced. Annual dues for membership are \$36. (The first meeting is free.) For information, contact any of the

# following: Membership

Donald Hennessy (516) 541-3186 aboutlimac@aol.com

## **Technical Advice**

Bradley Dichter (631) 348-4772 bdichter@optonline.net

### Program Coordinator

Rick Matteson rgmlimac @optonline.net

### **Photoshop SIG**

Brian Revere (516) 997-5370

## MacBasic SIG

Geoff Broadhurst gahoof@optonline.net

## **Multimedia SIG**

Al Zygier azygier@nyc.rr.com

## **Produced using:**

Tex-Edit Plus,
TextSpresso,
Adobe's InDesign,
Photoshop, Illustrator,
and Acrobat.
Fonts are ITC's
Franklin Gothic
Compressed and
Galliard Pro.

## March's Meeting

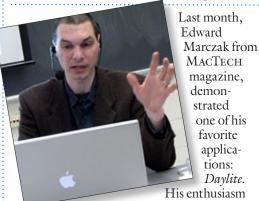

for the program was evident to all in attendance.

*Daylite* is an all-in-one organizer, project manager, contact manager, and a lot of other things. You could call it a Swiss Army Knife for anyone involved in business.

In his presentation he explained, the biggest advantage of *Daylite* is seeing everything in one place. The single window lets you access your, contacts, to-dos, projects, E-mails, notes, calendar, etc. The Quick Find tool, helps you find anything in *Daylite's* database, and will show everything related to it. Ed explained that this is a multi-user application: all of your co-workers can share calendars and schedules. You can send a message to selected co-workers about an upcoming meeting or other activity and they can respond – all of this from within the application. This is done easily because *Daylite* integrates perfectly with Apple's Mail. Another nice feature, is the calendar's ability to alert you about an activity, at the time of your choosing. It can ring an alarm, send you an E-mail message, or bring up a text message.

Other nice features are: the project manager, task manager and note pad – all of which allow you to bring up any information about a client and related project in an instant such as contact information and any special facts you should know about a particular task or project. You can also sync *Daylite* to your Palm or other PDA so your information is always with you.

This was a very informative presentation, and Ed showed that anyone involved in business can become more efficient and save time with *Daylite*. (Check it out for yourself by downloading the 30-day demo at <a href="https://www.mar-ketcircle.com">www.mar-ketcircle.com</a>. \\*\-Scott Randell

## **April's Meeting**

APRIL 13 MEETING If you need an objectoriented drawing program and would rather not tackle a steep learning curve and don't want to spend the three-figure price of the "industry standard" vector drawing application then you might want to give

Freeverse's \$80 *Lineform* a try.

Freeverse's Creative Director, Steve Tze and Justin D'Onofrio, Producer, will be our guests in April. They'll show us how *Lineform* can become your drawing application of choice.

Lineform is a completely new drawing program. Winner of a 2006 Apple Design Award, it is the ideal tool for vector-based diagrams and illustrations like posters, logos, and T-shirt designs. Packed full of juicy features, including everything from freeform gradients to compositing effects, and combined with its simple interface, *Lineform* enables you to create the designs you want in an intuitive artistic process. Other features of this impressive Universal OS X-native application include: Core Image support providing real-time, nondestructive filters; launch in under a second; powerful Bezier editing tools; Boolean operations; expert typesetting; artistic strokes; scalable vector graphics for full document import/export; and many more.

Freeverse Software, www.freeverse.m/, also (March's Meeting continues on Page 2)

## General meeting time schedule:

Meetings are held at The New York Institute of Technology, Building 300 (Anna Rubin Hall), Old Westbury, Long Island.

Meetings start promptly at 7:00 p.m.

Bradley Q&A 7:00-7:30 p.m.

Beginner's Q&A 7:00-7:30 p.m. Featured presentation 7:30-8:20 p.m.

followed by announcements and raffle drawings.

SIG (Special Interest Group)

meetings 8:30-10:00 p.m.

Photoshop SIG: Photoshop CS 2 - Layers

Multimedia SIG: More tricky video stuff from expert Al Zygier.

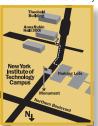

MacBasics SIG: Taking an introductory look at the iLife package, consisting of GarageBand, iDVD, iMovie HD, iPhoto, and iWeb. What can we use them for? What sort of fun can be found in this versatile package?

- In bad weather, call (516) 686-7789.
- ► The next LIMac board meeting will be at the Plainedge Library, (516) 735-4133, on Wednesday, April 18th, at 8 p.m.

## LIMac

### LIMac Inc.

P.O. Box 2048 Seaford, NY 11783-0180

### President

Bill Medlow archbill@optonline.com

#### Vice President

George Canellis gwc11713@optonline.net

## Treasurer

Donald Hennessy aboutlimac@aol.com

#### Secretary

Bernie Flicker twoflick@optonline.net

## The LIMac FORUM: Editors/Graphics

Mo Lebowitz Loretta Lebowitz moleb@aol.com moleb@optonline.net

### **Board of Directors:**

Rick Matteson (Program Coordinator) Albert Zygier Geoff Broadhurst George Canellis Al Choy Donald Hennessy Bradley Dichter (Technical Director) Scott Randell Bernie Flicker Bill Medlow Harold Silvers Brian Revere

Richard Hickerson

The FORUM is published monthly by LIMac. All contents, except where noted, are copyright ©2007 by LIMac Opinions expressed are the views of the authors and do not necessarily reflect those of LIMac. Contents may be reprinted for non-com mercial use, with due acknowledgment to LIMac. The LIMac FORUM is an independent publication and has not been authorized, sponsored or other wise approved by Apple Computer, Inc.

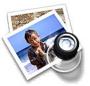

Concentrate on reading in Preview Adam C. Engst (ace@tidbits.com) Thanks to Bryan Phelan for alerting us to a potentially

useful feature in Apple's *Preview* application. Bryan was noticing that other applications on his Mac were constantly distracting him from reading his Take Control ebooks until he stumbled on the Slideshow feature in Preview.

With an ebook (or any other PDF) open, just choose View > Slideshow (Command-Shift-F).

Your screen immediately goes black and displays just the current ebook page. Click the Fit to Screen button in the transparent slideshow toolbar to expand the page to the full size of your screen. Unfortunately, you cannot see or click on bookmarks, but you can click on any link to

follow it, and Web links load invisibly behind the slideshow rather than switching to your Web browser. You can hide the toolbar by clicking anywhere outside of it, but it returns to obscure the bottom of pages as soon as you move the cursor, so keyboard navigation is generally best.

To navigate between pages, press the left and right arrow keys or left and right square bracket keys. Press *Escape* to exit slideshow mode. The only other keys that do anything are

F (for switching into full screen mode) and A (for switching back to actual size). Nearly every other key just beeps when pressed. Bonus points to anyone who can figure out what Tab, R, and L do, since they don't beep.

### **Mac Gems at Macworld Expo**

By Dan Frakes

At Macworld Expo, Rob Griffiths and I took to the (*Tips continue on Page 3*)

2

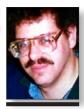

Bradley Dichter bdichter@optonline.net

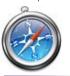

## TIP!

## Modify Safari's Bookmark Behavior By Rob Griffiths (macosxhints@macworld.com)

If you're a regular Safari user, by now you're probably familiar with the various tab- and window-related keyboard shortcuts hold Command while clicking a link, for instance, and Safari opens the link in a new window (or tab, depending on your preferences). But did you know you can use keyboard shortcuts with the Bookmarks menu as well? It works like this:

To force a Bookmarks entry into a new window (or tab), hold down the Command key prior to selecting the Bookmarks menu. The Command key need only be held down while you click the Bookmarks menu: once the menu is onscreen, you can release the Command key. Now when you select a bookmarked site

## **Bradley's Tech Session**

▶ I have *Microsoft Entourage*. I want to add a photo to a new e-mail, not as an attachment. How do I position where that picture will appear?

Just position the blinking insertion point where you want it to go before dragging in the image file from the *Finder*. Unless it's a very small graphic, you may want to type a return on the line above to make sure it shows up on the line below. You should see a blinking insertion point now to its right, but as tall as the image. The graphic will obey the *justification* buttons, if you need it centered. If you fail, you can use the Contextual Menu on the image and cut it, and then reposition the insertion point and paste. By the way, Apple's Mail allows you to drag around in your e-mail body to position it with greater ease. That's a side benefit of the drag-and-drop text editing. Not that I recommend this method, but in *Entourage*, you could position your insertion point at the desired location and then select *Insert -Picture...* from the Message menu and select your image from a standard open dialog box. You cannot resize the image you've inserted either way, but Entourage will scale the image down if you reduce the size of the window. The same would happen for any received e-mails with imbedded photos, they will shrink if you make the window smaller. Entourage may not be your first choice in sending images, as it wants to encode them for Mac users. I've used *Netscape* 7.2 to send .jpg files to Windows and AOL users with great success.

I have a old Power Mac 7200/120 and an old FamilyTree database with over 700 names. All I get from the old machine is the light on the front, nothing on the monitor and the keyboard does not appear to do anything. I have a new iMac now.

Sounds like the computer is "kaput." Maybe all it needs is a fresh battery. It's a Tadiran TL-5101 and you can get it at Radio Shack, catalog #23-026. Slide off the top, front and sides, pull the power cord, slide inwards the latches and open the drive chassis and you'll see it all the way to the right, next to the RAM in a plastic holder with a cap you can pry off. It's likely the internal 3.5" SCSI 500 MB hard drive still works, because if the computer worked and the drive (O&A continues on Page 3.)

## President's Message

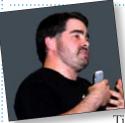

I am giving you advance notice of a big upcoming event for LIMac: On June 8th we will hold our monthly meeting at C.W.Post's Humanities Building (near the

Tillis Center) just a half-

mile east of the NY Institute of Technology.

Our featured presenter will be Dave Marra – directly from Apple, Inc. Dave has always given us a great show, and this year I am filled with anticipation of another.

Our meeting room will be twice as large as usual and with a stage and tiered seating. We will have special raffle prizes, and hopefully, some of the special upcoming products promised by Apple, Inc.

There will be an 8 I/2"x II" LIMac poster (with a map) done specifically for this event.

So put this on your calender *now*; bring a friend and don't forget to bring a smile!

See you soon, Bill.

## (March's Meeting continues from Page 1)

produces a plethora of games, including Heroes of Might and Magic V, BumperCar 2, Wingnuts 2, Legion Arena, Big Bang Brain Games, Airburst Extreme, and the Burning Monkey series. Other non-game titles include Comic Life Deluxe and Sound Studio 3.

Of course, we'll begin with the ever popular Q&A, and follow up the main presentation with our fabulous raffle and SIG meetings.

I'm sure you'll like this month's chock-full of fun and information meeting.

See you there! \\
-RickMatteson

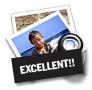

## How to better visually enjoy the FORUM:

Your Editor prefers you to use *Preview* (with *OS X*) or *PostView* (www.metaobject. com/Products.html#PostView) for reading the FORUM.pdf

- excellent programs that handle.pdf files with more visual accuracy than Adobe Reader! (Also read their Help files to discover the many tools and techniques they have available.)

You'll be happily surprised!

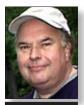

Bill Medlow
President
ArchBill@optonline.net

from the menu, it will open in a new foreground window (or tab). To force it to open in the background instead, hold down Shift and Command prior to clicking on the Bookmarks menu.

Note that this feature might work somewhat differently depending on your tabbed browsing settings (in Safari's Preferences -> Tabs section). When you enable tabbed browsing, Safari defaults to opening new tabs in the background, unless you check the "Select new tabs as they are created" box. In the default background mode, Commandopening an entry in the Bookmarks menu will open the selected item in a new background tab; using Shift-Command will force that tab to the foreground. If you have enabled the "Select new tabs are they are created" option, then the behavior is as described for new windows above - Command alone will open the new tab in the foreground, and Shift-Command will open it in the back-

ground.

### (**Backing Up** continues from Page 2)

Macworld Live! stage to give Expo attendees a taste of Mac Gems; specifically, 17 of our favorite low-cost software products, constrained only by the fact that they had to be things that were easy to demonstrate and didn't require extended exposition. It was a lot of fun, and we had a great crowd.

Since then, we've received a good number of emails from attendees — as well as people who

- couldn't make it asking for a list of the products we covered. We're happy to oblige.
- ► Saft (\$12): Web browser plugin that offers ~50 new features to Safari, including better ad/banner blocking, improved auto-complete functionality, and type-ahead searching.
- ► Chax (3.5 mice; free): plug-in for *iChat* that offers loads of new features, including tabbed chats, log searching via *Spotlight*, and auto-away handling.
- ▶ **DejaMenu** (4 mice; free): system utility that puts the menu-bar menus for the current application in a handy, hierarchical menu that pops up under your mouse cursor; great for huge displays.
- ► NuFile (3.5 mice; payment requested): contextual menu plug-in that lets you quickly create a new document in your choice of formats (text, HTML, Word, Excel, etc.) in the current Finder window. You can even create document

templates and create new documents based on those templates.

- ► MondoMouse (3.5 mice; \$15): system add-on that lets you move and resize windows by clicking anywhere in a window, even if that window is hidden behind other windows.
- ► MenuMeters (free): menu-bar indicators that display CPU, disk, memory, and network activity. 
  ► GrandPerspective (4 mice; free) and (Tips continue on Page 4)

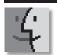

## TIPS!

Preferences Files: The Complete Story by Ted Landau

# Q. Are there *.plist* files that are not linked just to a specific application?

A. Yup. For one example, as I just indicated, there is a preferences file for your Network settings. These are largely determined by the settings you create in the Network System Preferences pane, rather than a typical application. O. Are there .plist files beyond those in Preferences folders?

A. Once again, the answer is yes. This basic .plist format pops up in numerous other components of Mac OS X. Of particular interest, there are two inlist files inside almost every application package: Info.plist and Version. plist. There is also a SystemVersion. plist file in /System/ Library/CoreServices. These files have nothing to do with settings made from Preferences dialogs. We will touch on the function of these files near the end of this series of tutorials.

For now, our main focus remains on the basic .plist files found in ~/Library/
Preferences and (to

## More of Bradley's Tech Session

did not, the computer should still start up, just give you a blinking icon that it couldn't find a Startup disk. If you could find a newer computer with SCSI, say up to the platinum Power Mac G<sub>3</sub> desktop or tower models, you could copy your data off the SCSI drive and onto a CD-R or a Zip disk perhaps. eBay is a good place to look for these. I see a 266MHz G3 with monitor going for \$50 at megamacs. com. www.megamacs.com/vi/index.php?cat= 10002&find\_only=&action=view&pid=3090202. With a working Mac running Mac OS 9.1 or newer and your SCSI hard drive, you can network them together (via a router, hub, switch or just a crossover Ethernet cable) and setup file sharing over IP and transfer the data.

Alternatively you can buy (if you can find one) a external enclosure for the SCSI drive, with a HD50 external connector and then buy the \$89 Ratoc System's *FRISX FireWire* to Ultra SCSI converter and connect the old drive to your new Mac and copy the data over. Hopefully, the current version can open the old data file because the new Intel-based iMac can't run the *Classic* application. Scott Randell has a Power Mac with a SCSI card and can help you out.

▶ I got an Intel Mac on which I may have to install *Windows* and graphics programs like *Microsoft Publisher*. What operating system is a good one to use? Of course, I've been hearing about *Vista*.

Windows 2000 Professional Edition SP4 requires less resources than Windows XP, and Vista Business requires more than XP, so unless your software needs XP, I'd suggest the older one. *Parallels Desktop* allows you to use older versions, while *BootCamp* only permits Windows XP SP2. VMWare's Fusion beta won't support Win2K, but does support Win 98 SE and Vista Business. You can check the requirements for programs easily at www.versiontracker. com/windows/ It looks like MS Publisher 2003 as well as *Publish-iTPRO* don't work with *Vista*, but do work with Windows 200 Pro SP4 (as well as XP) The other publishing programs already have Mac versions, so don't bother to buy them and run them under Windows. USB printers are not good at sharing under Mac OS X and Parallels Desktop, so I hope you have a network printer. You will have to install the drivers for

the printer under *Windows* as well as the Mac. I hear the recent 3186 build had a problem where *Parallels* reboots when you print from the Mac, so either avoid that version by using an older one or downloading the even newer build 3188, released March 7. I'm not sure this reported problem affects network-connected printers, I would hope not. The people I know of that are using *Parallels Desktop for Mac* are all using network printers, so I don't have any feedback on those with *USB* printers.

# In *Mac OS 10.4*, is there a functional equivalent to *Command-Period*, which would stop a process under *Mac OS 9*?

Command-Period works the same under Mac OS X. Now, of course, not every program can be stopped, and if an application has hung up, Command-Period would be ignored, just like it would under Mac OS 9, so nothing new there. But of course, Mac OS X users now can force quit with Command-Option-Escape if Command-Period doesn't do anything useful.

▶ With the change in Daylight Savings Time, will the change come up automatically? Apple has released the DST updates for Mac OS 10.3.9 and 10.4.8 and if you are running these specific versions of the Mac OS, by running the Software Update Application, you can download and install these updates. Software Update is usually set to check weekly for updates, but you can have it check on demand for anything new your operating system and hardware qualifies for. So if you are running 10.4.3, you cannot download or install these updates. There was also a Java for Mac OS 10.3 and 10.4 Release 5 which added support for the new DST changes.

Of course, other applications you may have may also need updates to comply with the revised DST timing. *Microsoft Office* 2004 should be updated to 11.3.3 or newer in order to comply. If you are still running *Office v.X*, there is no official fix. If you are running any other version of the *Mac OS*, you will have to manually turn daylight savings on and off at the right time and day, so keep in mind from now on: "spring forward" one hour on the second Sunday in March at 2 AM and back an hour at 2 AM on the first Sunday in November.

a lesser extent) in/ Library/Preferences. PART II: Viewing Preferences files Q. Okay. I'm in. Now I would like to actually view the content of a preferences file. How do I do it?

A. Prior to Mac OS X 10.4, Preferences files were simply text files. As such, they could be opened in an text editor, such as the TextEdit application that comes with Mac OS X or third-party software such as TextWrangler. Double-clicking a .plist file would not automatically launch any of these text editors. However, if you dragged a .plist file to the desired text editor's icon. it would open in that application.

This has changed a bit in Tiger, While some .plist files may still be ordinary text files, most (especially those created by Apple) have been converted to a binary format. Supposedly, because binary files are smaller and can be read by the OS software more efficiently than text files, this change was done to speed up response times.

Technically, these binary files can still be opened in a text editor. But the text will be largely unreadable. It will include non-ASCII characters, and will be in a format that is difficult to interpret and even more difficult to figure out Continues on Page 4)

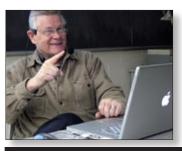

WhatSize (4 mice; free): utilities that let you quickly determine where your hard drive space has gone by showing you what files and folders are taking up the most space. GrandPerspective takes a visual approach, whereas WhatSize displays hierarchical lists of folders, sorted by size. ▶ SuperDuper (5 mice; \$28): backup utility that can make perfect, bootable copies ("clones") of Mac OS X volumes. You can use the scheduling and Smart Update features to automatically

update your clones on a regular basis.

- ▶ **DropCopy** (4.5 mice; free for individuals; \$25 for large networks): drag-and-drop utility for quickly sending files between computers; automatically finds and displays other computers running *DropCopy*. Also lets you share *Clipboards* between Macs.
- ► ChangeShortName (payment requested): the only safe way to change your short username in Mac OS X; be sure to read the. Disclaimer: I'm

one of the developers.

- ➤ Service Scrubber (4.5 mice; payment requested): lets you easily remove unused services from the Services sub-menu; you can also define your own keyboard shortcuts for those services you use.
- ► Witch (4.5 mice; payment requested): system enhancement that offers an alternative to OS X's Command+Tab application switcher. Instead of (Tips continue on Page 5)

## Sore Eyes

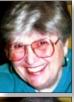

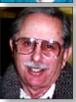

Helen and Sheldon Gross shel9@verizon.net

Note: Sore Eyes site referrals are for your information only.

Neither the Grosses nor LIMac endorse any of the sites or their products.

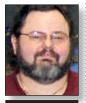

George Canellis gwc11713@optonline.

(Pref Files from P. 4) how to edit.

Fortunately, there are alternatives to text editors for working with these files" including one you already have (assuming you are using Tiger or a Mac purchased in the last couple of years): Property List Editor (PLE). Property List Editor is an application that gets installed if and when you install Apple's Developer software. The installer package for this software can be

Way back years ago (during the Civil War) my daughter at Tufts University took her junior year abroad. We had previously traveled throughout Europe with both of our children. Since both of our children were away at college, we were used to the idea that neither of our kids lived at home. It was not such a different experience for us.

We did not travel to Switzerland her while she was there – our only contact was through letters. On our side, we wrote about the family and what was going on. She wrote letters when she felt like it, needed something, or just wanted something she didn't need but thought it would be fun to have. The most remarkable request in this category was a package of Duncan Hines chocolate brownie mix and a jar of Jif Peanut Butter. Imagine sending chocolate to Switzerland! Our family relationships remained satisfactorily intact.

Now, thirty years later, my granddaughter, Rebecca, also at Tufts University, is spending her junior year abroad, but she's in Hong Kong. The technology is entirely different today. Rebecca writes a blog with details about her experiences and is keeping us all up to date. Her Mac Book has *iChat* and *Skype* so that we can talk, send messages and comment on what she writes. She is very careful to include pictures of the places she visits. She even has a camera attached to the Mac Book as we also do. We could see her, but I personally don't like to see myself on the screen. We generally limit ourselves to talking and writing. Besides with a 12-hour difference, and classes, fun and side trips that she keeps making, it's easier to use email than any other form of communication. The number of photos she has taken is quite extensive. Several are included daily on her blog but the "thousands more are on facebook" according to Rebecca.

We were convinced. As we write this column, we are preparing for a trip to China. After all, throughout the years that we have traveled, we've never been to the Far East and this looks like a golden opportunity. We're taking this position because of the contrast in life styles, then and now. Technology has made communication easier, faster and certainly much cheaper than it used to be. The world is still not flat, but it's really getting smaller.

found in the Xcode Tools folder on the Tiger DVD or in the Installers folder (inside the Applications folder) of your Mac's preinstalled software. Once installed, you will have a folder named Developer at the root level of your drive. Inside this folder. navigate down to the applications > Utilities folder. Here is where you will find Property List Editor. This is the default application for .plist files, which means that if you double-click a .plist file, it should now automatically launch Property List Editor and open.

The first notable advantage of using *Property List Editor* over a text editor is that it works equally well with both the older text format of *.plist* files and the newer binary format. In fact, from the display of a *.plist* file in PLE, you could not tell whether you had opened a binary-formatted file or a text file.

Second, PLE uses a graphic format to display the contents of .plist files that makes it easy to identify and modify the file's editable components yet also makes it almost impossible to alter the basic syntax of the file (which might otherwise result in a "corrupted" file) because it hides the syntax tags from the user.

Third-party developers have thrown their hat in the ring with applications designed to compete with *Property List Editor*. Two of my favorites are *Pref Setter* and *PlistEdit Pro*. They both offer two worthwhile features not included with Property List Editor:

They can generate a list of all .plist files in your (Continues on Page 6)

## **User Group News**

Special thanks to Joe Ryan of www.thegadget-locker.com (formerly thinkdifferentstore.com) for donating a goody bag to LIMac chock-full of latex-type iPod cases. As you may know, Joe opened a brick & mortar store in Selden at 280 Middle Country Road in 2005 where he proudly sells Mac products and accessories, as well as iPods and other electronic gadgets. Keep an eye peeled for the colorful iPod cases on our raffle table.

LIMac is a proud member of the Peachpit User Group Partner Program and as such all LIMac members are entitled to a 30% discount off the list price of any of Peachpit's books. When ordering at their Website (www.peachpit.com) at checkout, right before you enter your credit card number, you must enter the user group coupon code

(case-sensitive). This coupon code is an exclusive offer that may not be used in conjunction with any other coupon codes. Through the generosity of Peachpit, LIMac will also be

receiving free books as raffle prizes. Look for them on the prize table when youre purchasing your raffle tickets at the monthly meeting.

The following vendor offers require a topsecret user group offer code. If you are interested in any of the following products, please send an e-mail to me at gwell713@optonline.net.

Prosoft is dedicated to creating professional quality software designed to be easily used by both novice and expert users. Prosoft adopts the role of being data advocates, fighting to preserve data and prevent data loss. Prosoft offers a 25% discount to all MUGs using the special MUG discount code. Their products include: Drive Genius - Maintain, Manage and Optimize Your Hard Drive; Picture Rescue - Digital Picture Recovery; Data Backup - Backup Made Easy; Data Rescue - Emergency File Recovery; and TuneTech for iPod - Maintain, Manage and Optimize your iPod. (www.prosofteng.com)

(User Group News continues on Page 6)

### Tips continue from Page 4)

displaying just applications, *Witch* shows you all open windows, grouped by application; you can quickly switch to any particular window.

- ► Snapz Pro X (5 mice; \$29 for image-only version; \$69 for movie-capture version): advanced screen-capture tool that can capture both static screenshots and full-motion onscreen video.
- ▶ Jumpcut (4.5 mice; free): multiple-Clipboard

system enhancement; you can access past

Clipboards via a menu-bar menu or — using a keyboard shortcut — an attractive, onscreen display.

Teleport (4-mice; free): lets you use a single · ·

n n w

mouse and keyboard to control multiple Macs — a sort of "software KVM switch".

► TextExpander (4.5 mice; \$30): time- and hand-saving utility that can automatically insert predetermined text when you type textual shortcuts. For example, when I type "mwaddy," TextExpander automatically replaces that text with the full address of the MACWORLD offices.

## The Secret Screen Capture Shortcut.

Okay, you probably already know the ol'

Command-Shift-3 shortcut for taking a screen
capture of your entire screen, and you may even
know about-Command-Shift-4; which gives you a

crosshair cursor so you can choose which area of the screen you want to capture. But perhaps the coolest, most-secret hidden capture shortcut is Control-Command-Shift-3 (or 4), which, instead of creating a file on your desktop, copies the capture into your Clipboard memory, so you can paste it where you want. (I use this to paste screen captures right into Photoshop.)

See-Through Notes

(Tips continue on Page 6)

## Type Specimens

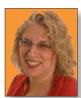

Hene Strizver Ilene@thetypestudio.com llene Strizver, founder of The Type Studio, is a typographic consultant, designer, writer and specializing in all aspects of typographic communication, from the aesthetic to the technical. Hene conducts Gourmet Typography Training internationally. For more information, visit www. thetypestudio.com.

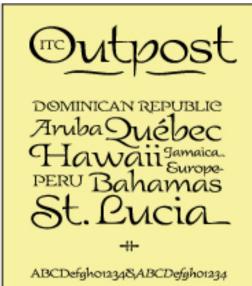

ITC Outpost and Frisans are displayed in PDF specimens that you can download and print (available on itcfonts.com and fonts.com, respectively). How do you know what a typeface looks like before you buy it? Ideally you'd want to see the whole character complement, check out how the face holds up in a range of sizes (especially the sizes you'll be setting it at), and see samples of the design in use.

Type specimens are the answer. The problem is, comprehensive type specimens aren't as readily available as they used to be. Nowadays it takes a little digging to turn up the information you need. Here's how:

Foundry printed specimens.

Some type foundries offer specimen books, catalogs, brochures and posters. Some materials are free (you might have to register on the company's Website or send an e-mail request). Others cost money, but are often well worth it – a comprehensive typeface collection catalog is a reference you'll turn to again and again.

Download and print.

Increasingly, foundry Websites offer downloadable PDF specimens. These are often multi-page showings that offer text blocks and other exam-

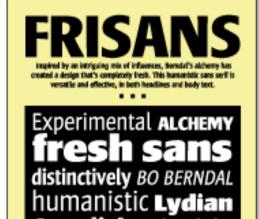

ples of type in use, along with full character complements. You can collect these and keep them in a special folder on your computer, or print them out and put them in a binder. Now

you've got a custom-made specimen book that

links to 19th century grotesque

can be easily updated. Take a test-drive.

When printed specimens aren't available or time is of the essence, use one of the font "tryout" utilities available on many font Web sites. These let you set text of your choice in a variety of sizes and type styles on screen. Some even allow you to compare two fonts. But be careful: these utilities are most useful for viewing larger type sizes. Text sizes won't be represented accurately due to the low resolution on screen.

Plan ahead and stay organized.

Don't wait until the last minute to start looking for printed samples. Collect specimen materials ahead of time, and sign up for print or e-newsletters to keep abreast of new releases and pricing specials.

Once you're in the habit of collecting specimens, keep them organized! This way you'll be able to find the type you need, *when* you need it.

## LIMac's Privacy Policy:

**General Information Collection:** LIMac acquires mailing and e-mail addresses from our members and no other outside sources in order to communicate with our membership. We use this information to send out the LIMac FORUM and to send occasional notices. **Disclosure to Third** Parties We do not disclose mailing addresses, e-mail addresses or any other confidential information to third parties.

Questions If you have any questions concerning LIMac's Privacy Policy, please e-mail them to about-limac @aol.com. ▶

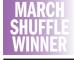

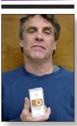

Josh Konitz

Send your \$36 check to: Long Island Macintosh Users Group, P.O. Box 2048, Seaford, NY 11783-0180

### (**Tips** continued from Page 5)

One of my favorite Stickies features is the ability to make a sticky translucent. Just click on a sticky and press Command-Option-T

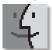

(Pref Files from P. 4) Preferences folders.

This makes it easy to

locate and open the

file you want, without

having to navigate to

the file via the Finder

They allow you to copy and paste text,

including entire prop-

and value), from one

part of a .plist file to

another: Property

List Editor inexpli-

you to do this.

cably does not allow

These applica-

tions, of course, have

also been updated to

work with both binary-

and text-formatted

O. What if I would

still prefer to use

a text editor to

view .plist files?

Isn't there some

way I can convert

readable format?

vou can do is use

Property List Editor

A. Yes, there is, What

the binary files to a

.plist files.

erties (key, class

or the Open dialog.

(Translucent Window). Then you can see right through your sticky to the items behind it. This is really handy if you want to see

items in Finder windows that would normally be covered by any open Stickies. To turn off the transparency (pardon me, translucency), just press the shortcut again when Stickies is active.

## **Opening? Saving? Spotlight Is There**

Okay, it's time to save a file, so you choose Save As and the typical Save dialog appears. You want to save your document in a particular folder, but you can't remember exactly where that folder . . . is. No sweat, because Spotlight lives in the Save

(and Open) dialog as well (it's everywhere!). Just type the name of the folder you're looking for in the Spotlight field in the upper right-hand corner of the Save As dialog and all the folders with that name appear in your Save window, so you can get right where you want blindingly fast. Nice.

## **Sending Huge Attachments**

Most e-mail servers have a limit to how large an attachment they'll accept. Most limit an attachment size to 5MB (some even less), and if you

email somebody a 6MB file, it's probably going to get "kicked back" to you as undeliverable. Want to get around that? Use iChat instead. Once you have an iChat session started with someone; · · you can go under the Buddies menu and choose Send File. Navigate your way to the file you want to send, click OK, and the file will be sent to the person you're chatting with (and a link to download your file will appear in their iChat window). (Tips continue on Page 7)

## More of Mac User Groups News

## (User Group News continues from Page 4)

MUG members can now take 30% off a single book or 35% off two or more books from O'Reilly, No Starch, Paraglyph, PC Publishing, Pragmatic Bookshelf, SitePoint, or Syngress books you purchase directly from O'Reilly. (www.oreilly.com/store)

▶ Adam and Tonya Engst of TidBITS are continuing their sixteen years of supporting user groups with a special 10% discount for all orders in their new Take Control electronic book series. Take Control ebooks provide highly practical, tightly focused, inexpensive help from leading Macintosh authors. Titles are delivered in PDF layout with active links, and are optimized for viewing and printing. The user group code to

(www.takecontrolbooks.com)

take advantage of this generous offer is

▶ Do you own or work in a Mac-based small business that has grown out of its computerized checkbook? Have you grown tired of creating invoices using *InDesign* or *Word*? If you think you are ready to move beyond your shoebox, MYOB has the right tool for you at a great MUG discount. MYOB US, Inc., the leader in Mac small business management, has just released MYOB FirstEdge, a new Mac-only product that will help you run your business quickly and easily. MUG members get \$25 off the regular price of \$99 on First Edge or \$100 off AccountEdge. (www.myob.com/us/) Actoris

and even send them to your staff by e-mail or text message. Food Cost Manager is a complete back office solution for food service businesses. Manage your inventory, calculate recipe and menu costs, and prepare nutritional information for your customers.(XPress Schedule, regularly \$99, is available for a special Apple User Group price of \$74, and Food Cost Manager, regularly \$249 is available at \$185, that's a 25% discount. Get the user group order form at www.actorissoftware.com

better schedules in less time, print schedules

▶ PocketMac makes a variety of productivity tools for PDA and Mac connectivity including syncing your Mac with BlackBerry, PC or Pocket PC Phone, Windows Mobile Smartphone and PSP handhelds. In addition, with (User Group News continues on Page 7)

As an alternative, you could instead save the file as an ASCII Property List File. With this format, you essentially convert the binary text to readable text, but without the addition of the XML syntax. It's a much more compact format than XML. But there is a downside: at least in my experience, these files will not work correctly as active plist files.

SoftwareUpdate. plist file, viewed in TextEdit as a binary file; as an ASCII formatted file (middle); and as an XML-formatted file

## O. You just mentioned XML format. What is that exactly?

A. XML is a markup language, similar to HTML (the basic language of Web pages). It is not necessary to understand the details of how XMI works in order to work with .plist files. Suffice it to say that most items (or properties, as they may be called) in .plist files have three XML components: a key (which is the name of the property), a class (which defines the type of property. such as whether it is a text string of a Boolean value), and the value itself (for a Boolean property, for example, the value would be either True or False). PLE graphically

represents each of these three Continues on Page 7)

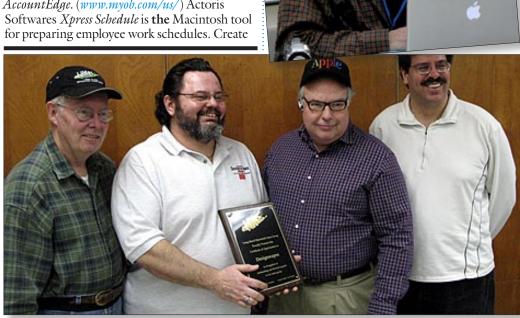

to convert the binary file into a format that displays properly in a text editor. To do so, open the desired file in PLE and select Save As... From the sheet that drops down, access the File Format pop-up menu. From the items in the menu, select XML Property List File. Now save the file. After this, it will open in a text editor in the same read-

to Tiger. These XML- formatted files will also work just fine as active .plist files.

able format used by

all .plist files prior

### No matter how big the file size is, it'll get there. Is That Task Done Yet? The Dock Knows

Let's say you're working in a power-crunching app like *Photoshop*, and you go to apply a filter to a high-res image, and it's going to take a minute or two to process your command. You're going to get a progress bar so you can see how long the process is going to take, right?

Well, thanks to *Mac OS X's* way-cool *Dock*, you can switch out of *Photoshop* to work on something else and the Dock will let you know when the filter is applied. How? Well, when a progress bar appears in *Photoshop*, the *Dock* 

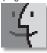

automatically adds a tiny little progress bar to the bottom of the *Photoshop* icon in the Dock so you can keep an eye on the progress, even when you're doing something else (like checking your mail, shopping online, or writing a letter).

### **Saving Spotlight Searches**

Spotlight also lives in your Finder windows (right where the old Search field was in previous versions of Mac OS X), but when you search here, you get a little bonus — savable searches.

So, for example, you search for all the e-mail,

images, and other junk sent to you by your friend Alan. When you do this in a *Finder* window, the *Finder* window updates to show the results right there in your window. Oh, but there's more. Now you'll find a *Save button* near the top-right side of your window. If you click it, it saves your results in a folder in your sidebar, where you can re-access those files at any time.

# \_\_\_\_

## LIMac E-mail Address Updates:

Some people have changed servers (so our e-mails bounce back). If you have an e-mail address and have not been getting our reminders, please e-mail aboutlimac@aol.com (Donald Hennessy) and use "LIMac e-mail update" as the subject.

**Pref Files** from P. 6) comonents, making it very easy to see the structure of the file and edit any desired component.

## Q. Property List Editor does not offer an option to save files as binary files. What if I have an XML formatted .plist file that I want to convert to binary; can I do it?

A. Yes. Probably the simplest way is to use Terminal (the application for working with UNIX in Mac OS X), via a command called plutil. To do so, you would type the following: plutil -convert format plist file pathname For format, use either xml1 to convert a binary file to XML format, or binarv1. to convert an XML file to binary format. The simplest way to get the needed pathname is to add a space after entering the format and then drag the icon for the file to the Terminal window. The

## (User Group News continues from Page 6)

PocketMac GoBetween you can sync Entourage to your iSync Phone or PDA, or use any of the PocketMac's 15 other products for additional business functions. Use the coupon code

to receive a 40% discount from PocketMac's Website. This offer is valid until April 30, 2007. (www.pocketmac.net)

▶ In Arctic Quest for Mac, your quick wits can stop the coming of a new ice age. The malicious Snow King has chained tropical islands into solid ice, and you must not let him expand his ice kingdom. Break his mighty spell by solving 60 absorbing puzzles and bringing warmth to every island. You will enjoy the superb visuals and variety of bonuses in this fascinating game. Regularly \$19.95, the company is offering an exclusive user group price of \$11.97, a 40% discount. Be sure to purchase using the direct link in this offer. The key will be delivered electronically.

This offer is valid through April 30, 2007.

Bring your year to a wild start with *MacSleeve* 

# GoodSearch

## Give to LIMac by searching the Internet.

LIMac has just been registered on *GoodSearch*, as seen in Oprah magazine, ABC News, The New York Times, Wall Street Journal, USA Today, and Fortune.

There is a search engine called *Goodsearch.* com that donates 50% of its revenue to charities and schools designated by its users. LIMac is now a member – and *Goodsearch* will donate to us about one cent for every search our members make via *GoodSearch*.

A penny does not sound like a lot, but the site is all about numbers. How much money is raised will depend on how well we can spread the word to our members – the more LIMac members use *Goodsearch* for their Internet searches, the more money we will raise. 200 of us searching four times a day will raise about \$2,433 in a year without anyone spending a dime!

Think of all the money that could be raised while you and your friends and family are surfing the Web at www.goodsearch.com!

Come to the April meeting and find out more about *GoodSearch*.

Jungle! This funky sleeve is targeted at fashion-conscious people who want to protect their MacBooks in style. The MacSleeve Jungle features lightweight, water resistant material, with double padding for added protection. Available now in four designs, stained, bold, wrinkled and crinkled. Usually priced at \$24.35, you can buy MacSleeve cases for only \$21.90, a 10% user group discount. Use this link for ordering this offer. (www.welovemacs.com/macbookcases.html) and enter coupon code Mobilejuice. Visit the Mobilejuice Website (www.mymobilejuice.com) to see more of their fine products. This offer is valid through April 30, 2007.

Protect your MacBook or MacBook Pro by choosing from any combination of Case-mate products. Immediately available items include: innovative Handle that doubles as a passive heat sink, regularly \$50; sleek leather Sleeve, regularly \$89-\$99; luxurious leather Suit, regularly \$149-\$159; Glovez thoroughly modern neoprene laptop cases, regularly \$25-\$29. These Case-mate products make your laptop more convenient to carry and easier to use, all while protecting it from dirt, dust and scratches. User group members receive 20% off any Case-mate product by using the coupon code This offer is valid through May 31, 2007.

(www.case-mate.net) ▶ Speck has become a dominant market leader in the iPod, MacBook, smart phone, cell phone and satellite radio accessory category, selling spirited, fun and unique products. Speck's special deals for group members include MacBook SeeThru 15", clear or red (Core Duo version only) at \$25.00, regularly \$49.95; iPod Video (60gb/80gb) SeeThru (3-pack of clear, black, red)at \$15.00, regularly \$29.95; *iPod nano 1G* Canvas Sport (pink, black, white) for \$12.00, regularly \$14.95; iPod nano 1G ToughSkin (clear, black) at \$12.00, regularly \$14.95. Go to www.speckproducts.com directly access these special items. User group members also get an additional 15% off online items when ordering from speckproducts.com by using the code during check out. This offer is valid through May 31, 2007. (www.speckproducts.com valid through June 30, 2007) Cordgos for \$7.96; that's 60% off regular price by using the coupon code This offer is valid through June 30, 2007.

path name will be automatically added Then, just press return and the job is done. For example. a completed command to convert an XML-formatted file to binary format might look like this: plutil -convert binary1/Users/ landau/Library/ Preferences/com. adobe.acrobat. reader.plist Q. Speaking of Terminal, can I use Terminal to work with .plist files

Terminal, can I use Terminal to work with .plist files (view and edit their content), instead of using PLE or similar utilities? A But of course. The

command that does this is defaults. For my taste, as I am not a UNIX pro, I shy away from using this command in most instances. I find it easier to read and edit .plist files in PLE. However, there is one exception: it is often quicker to add a new property with the defaults command, especially in cases where the .plist file itself does not even exist yet.

(www.cordgo.com).